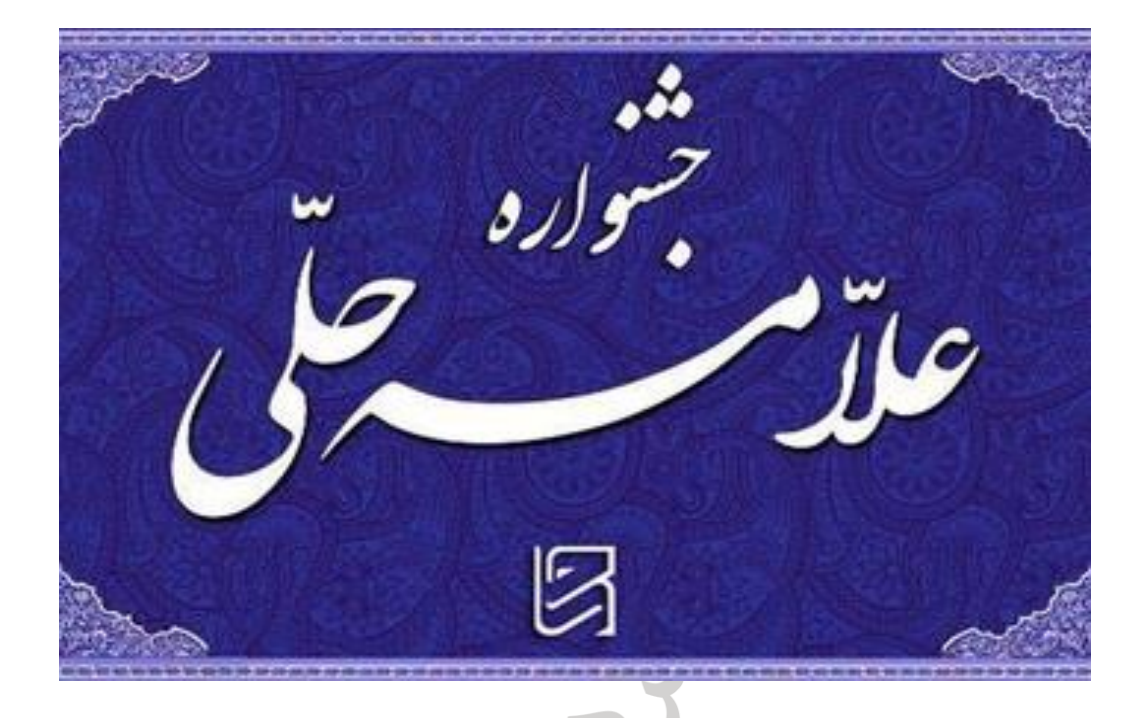

## راهنمای استفاده از سامانه همایش علامه حلی(ره)

راهنمای عمومی ثبت نام و ثبت اثر در سامانه همایش علامه حلی (ره)

معاونت پژوهش جامعه الزهرا سلام الله عليها

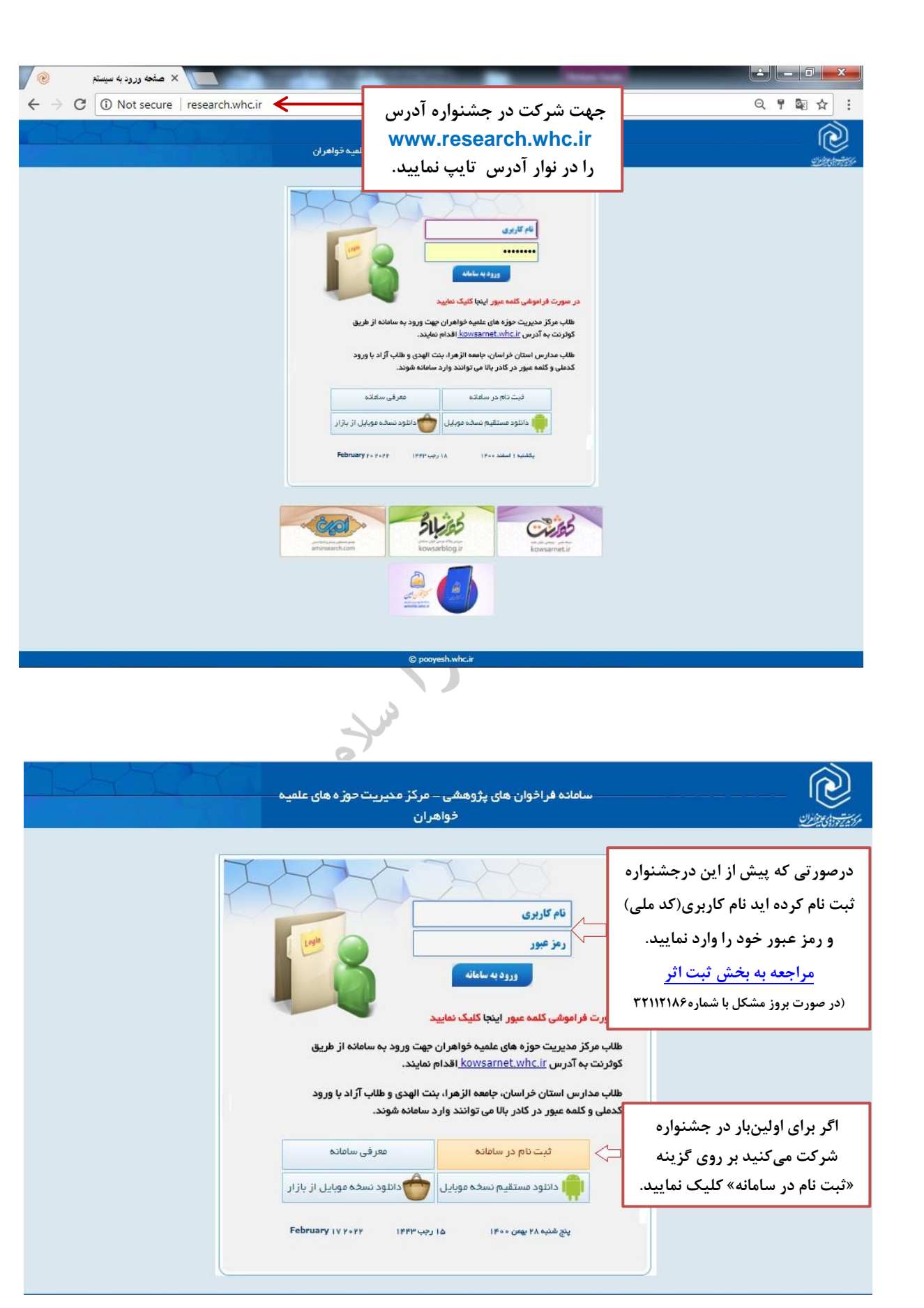

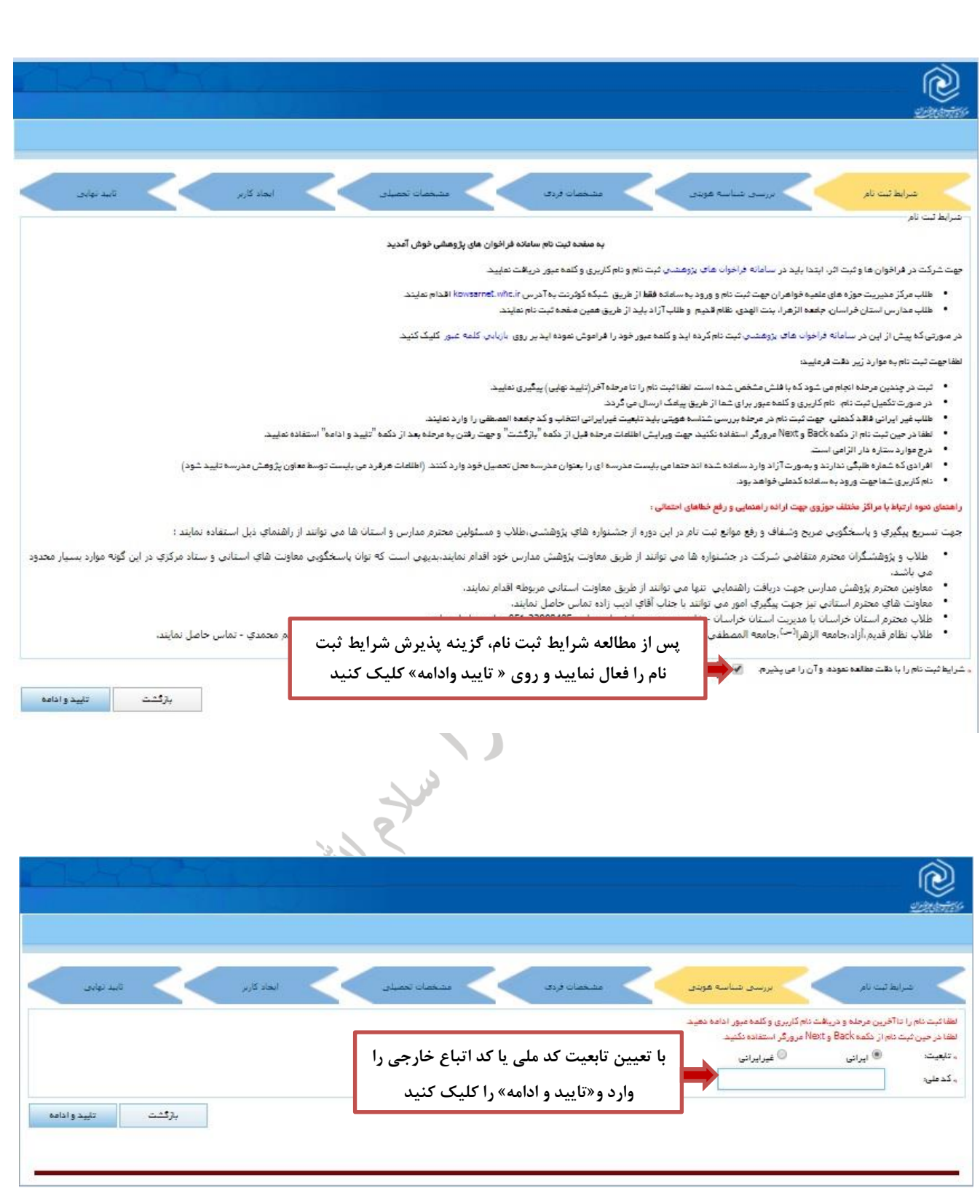

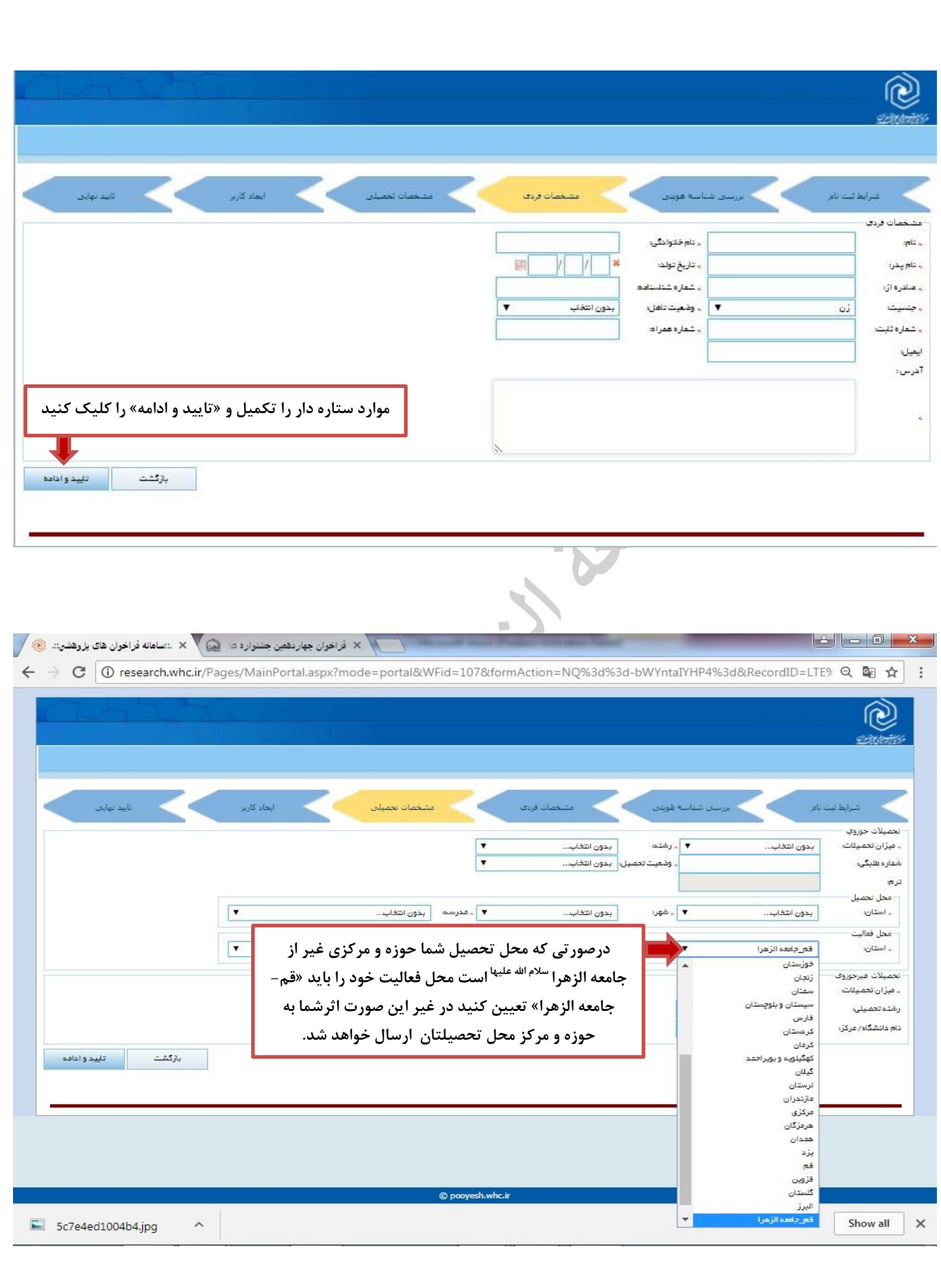

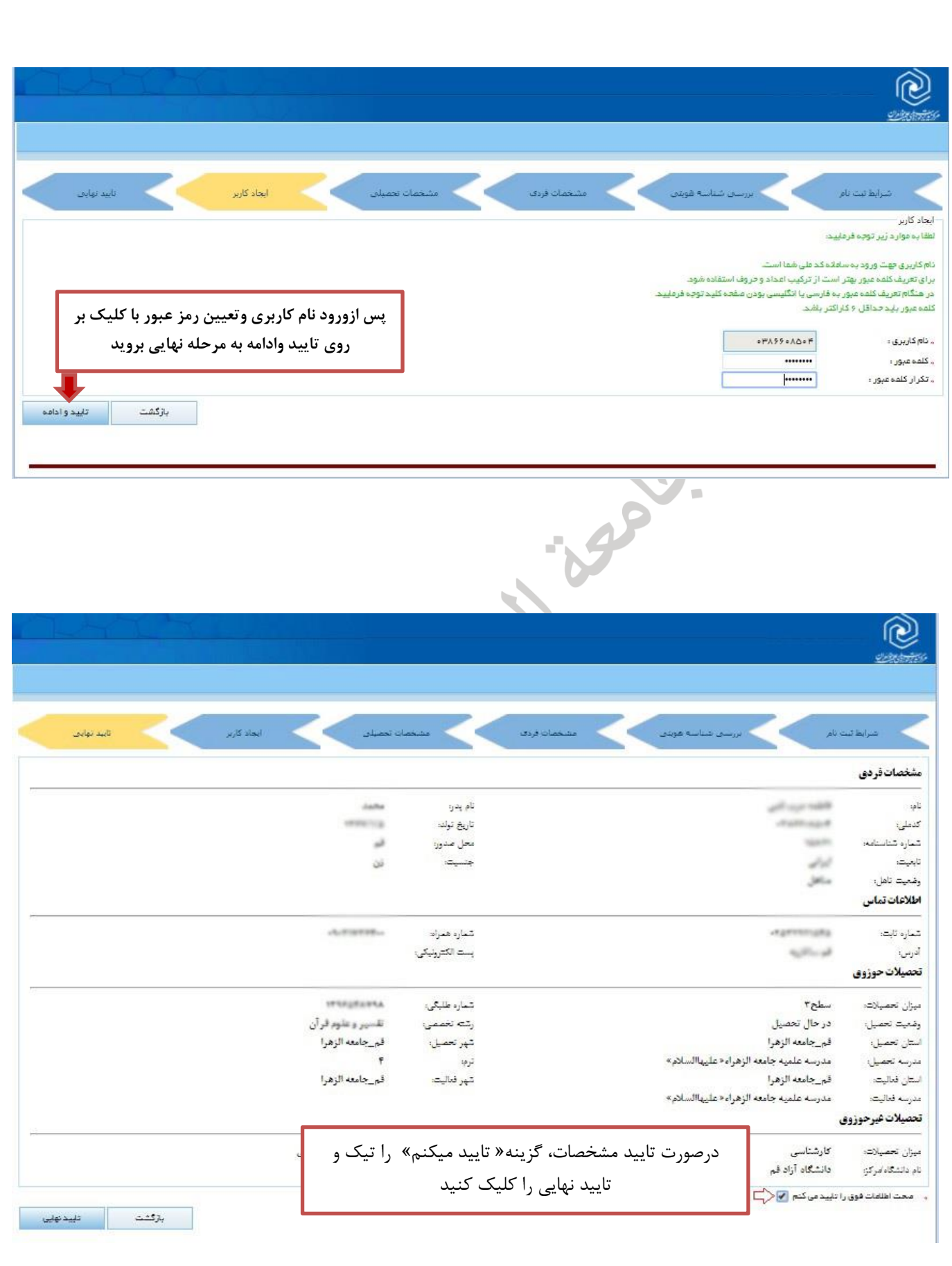

<span id="page-5-0"></span>يس از امّام ثبت نام شما وارد كارتابل خود جهت ثبت اثر خواهيد شد.

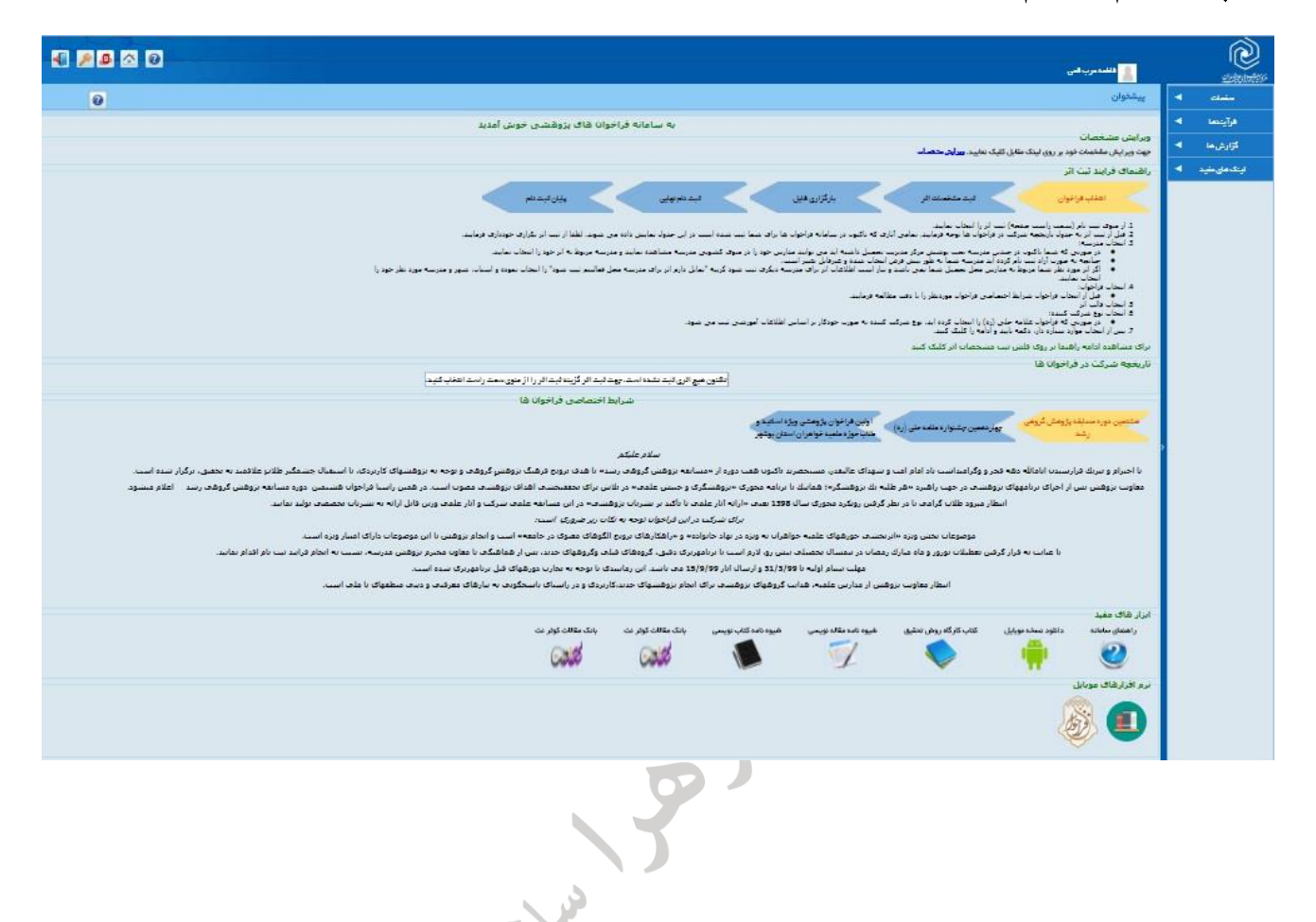

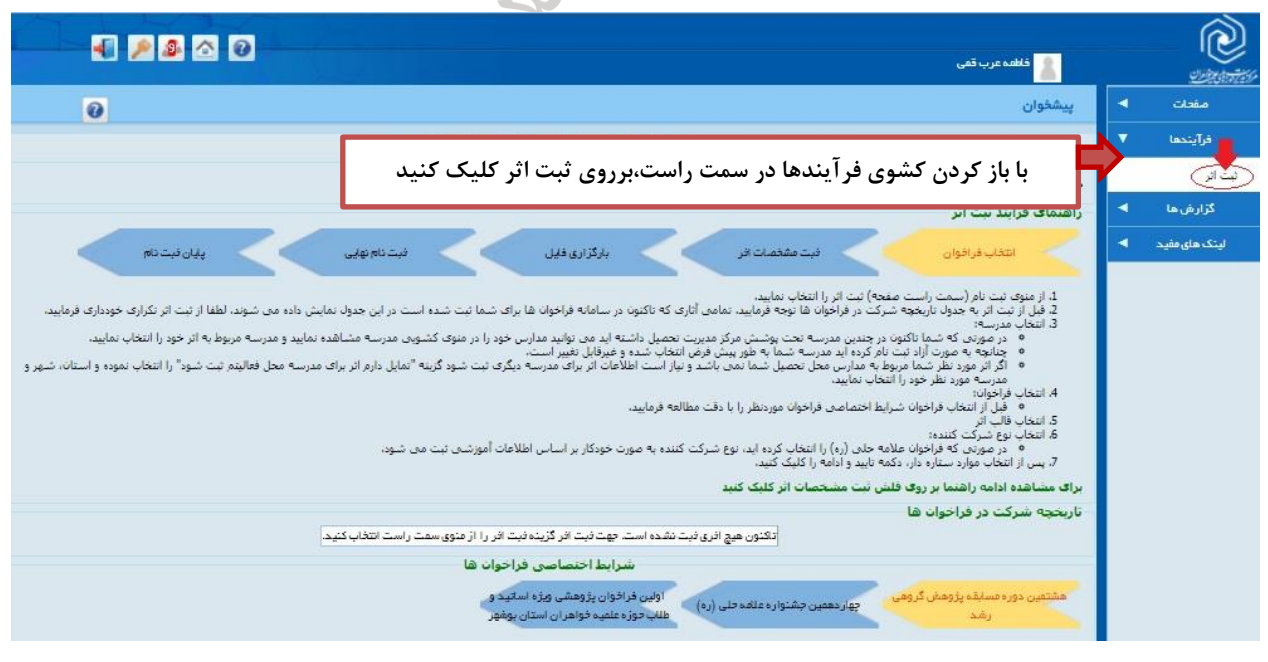

نکته مهم: درصـورتی کـه محـل تحصـیل شـما حـوزه و مرکـزی غیـر از جامعـه الزهـرا سـلام الله علیهـا ثبـت شـده است گزینه «تمایل دارم اثر بـرای محـل فعـالیتم ثبـت شـود» را تیـک و محـل فعالیـت خـود را «قـم- جامعـه الزهـرا» تعیین کنید در غیر این صورت اثرشما به حوزه و مرکز محل تحصیلتان ارسال خواهد شد.

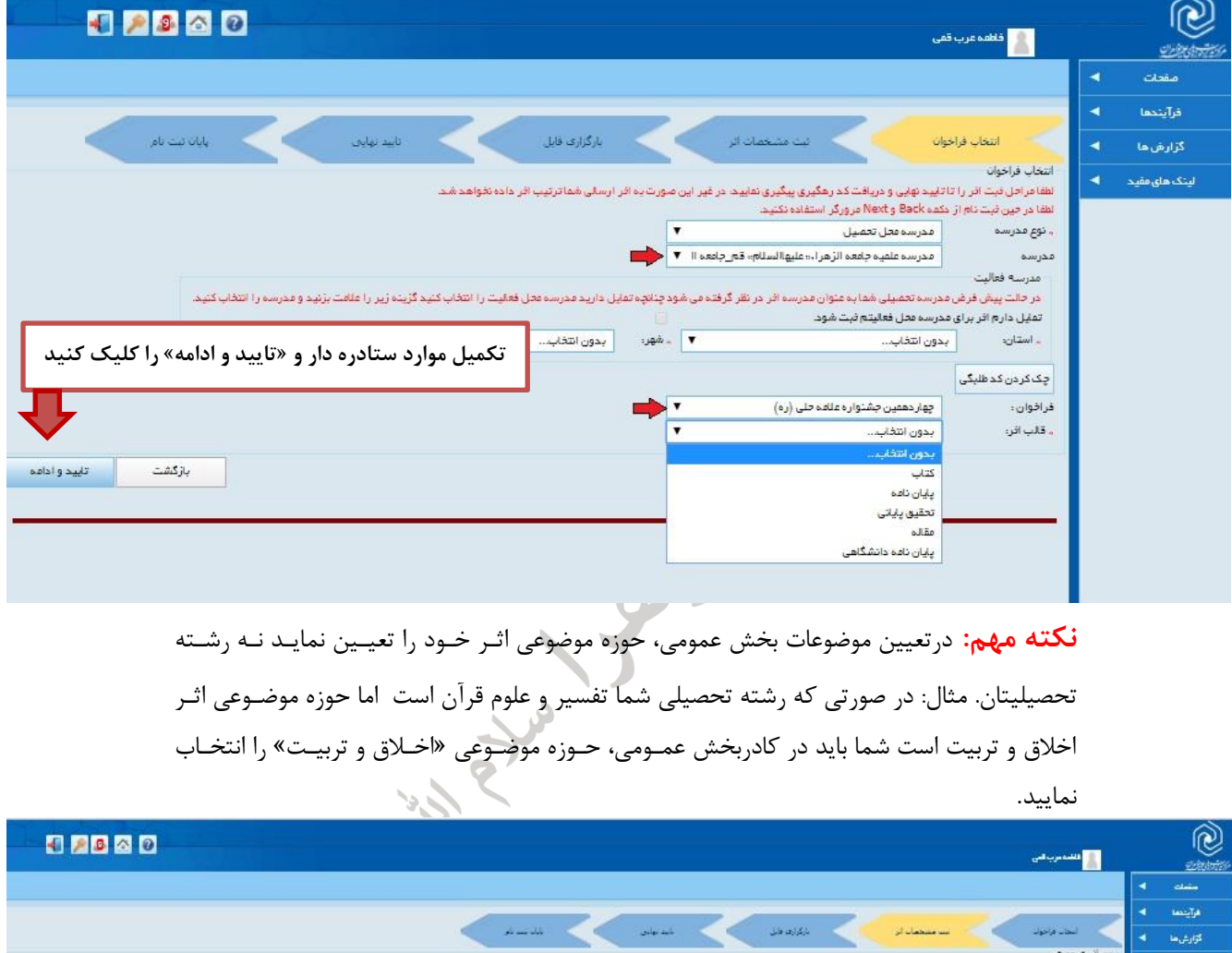

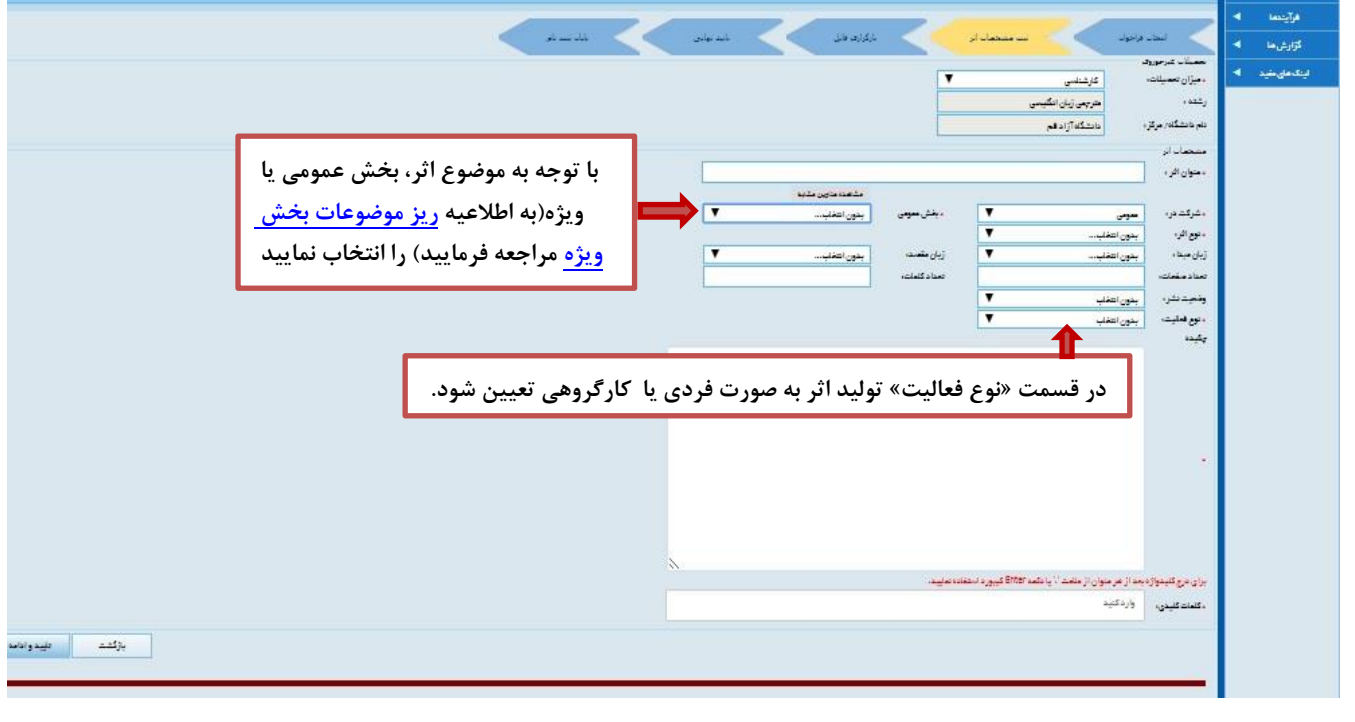

**نکته مهم:** بارگزاری فایل اثر به دو صورت ورد وپ ی دی اف ضروری است، درصورتی که فایل ورد اثر خود را ندارید می توانید یک فایل ورد خالی ارسال نمایید.

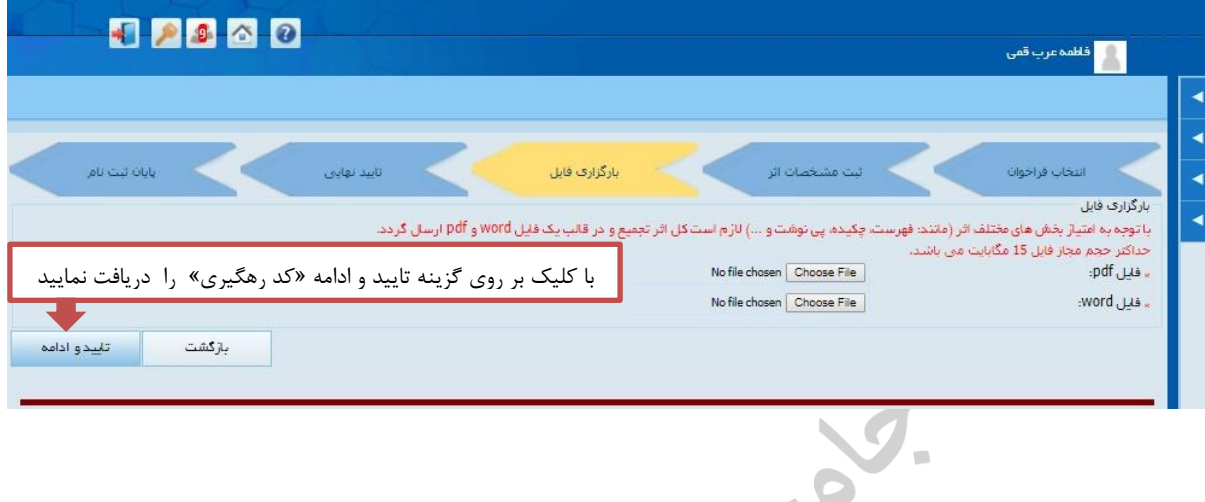

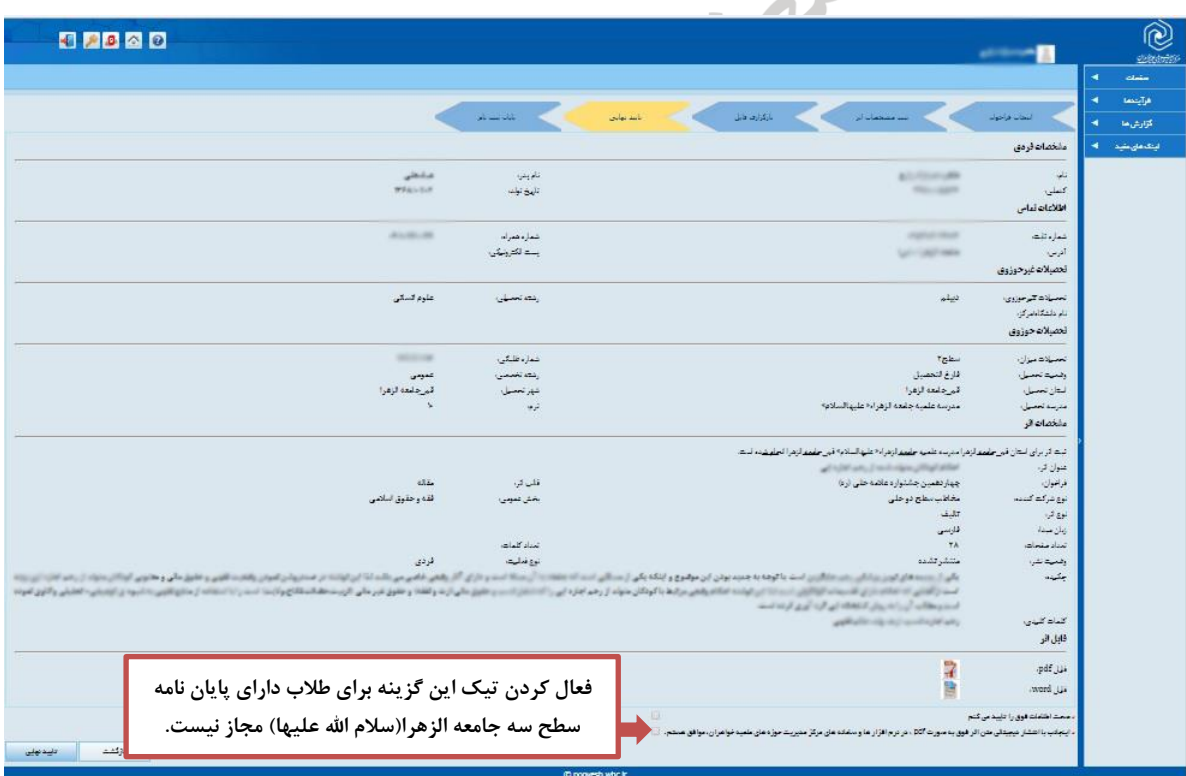

**در صَرت دریافت کذرّگیزی، اثز ضوا ثبت ٍ بِ اتوام خَاّذ رسیذ.**

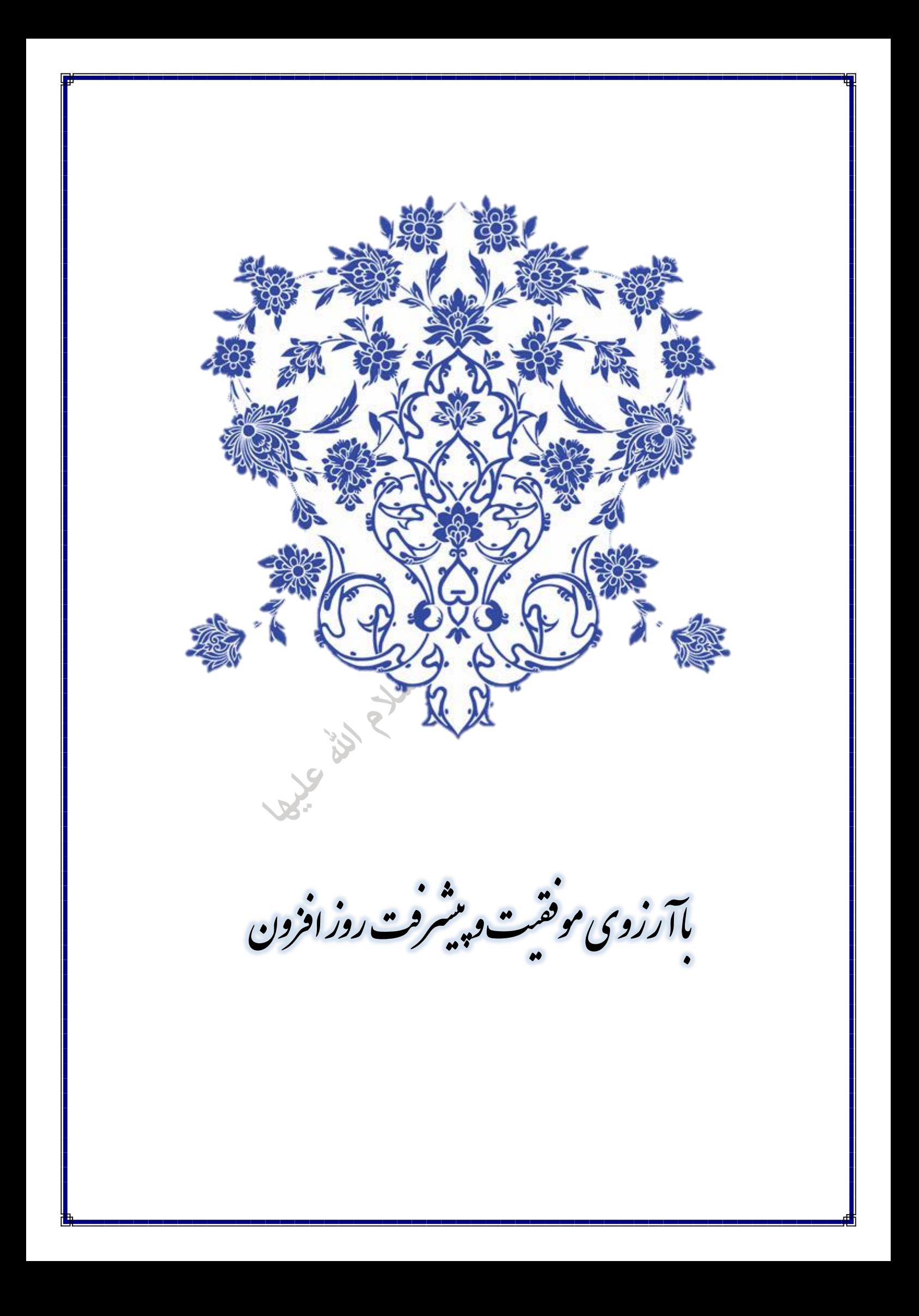